NOTICE: This document contains references to Agilent Technologies. Agilent's former Test and Measurement business has become Keysight Technologies. For more information, go to www.keysight.com.

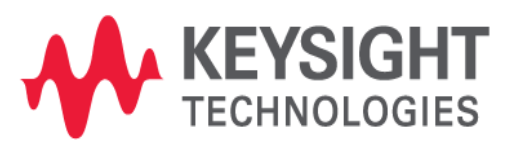

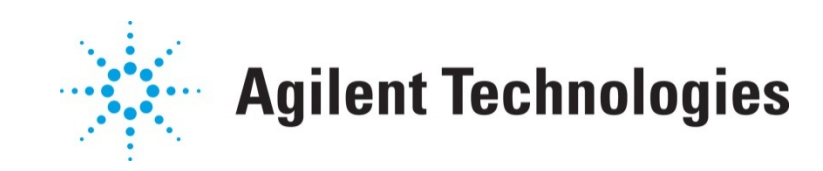

# **MBP**

# Implementing Verilog-A Models in MBP

Application Note

## **Copyright Notice and Proprietary Information**

Copyright © Agilent Technologies, Inc. 2004, 2011. All rights reserved. This software and documentation contain confidential and proprietary information that is the property of Agilent Technologies, Inc. The software and documentation are furnished under a license agreement and may be used or copied only in accordance with the terms of the license agreement. No part of the software and documentation may be reproduced, transmitted, or translated, in any form or by any means, electronic, mechanical, manual, optical, or otherwise, without prior written permission of Agilent Technologies, Inc., or as expressly provided by the license agreement.

### **Right to Copy Documentation**

The license agreement with Agilent Technologies permits licensee to make copies of the documentation for its internal use only. Each copy shall include all copyrights, trademarks, service marks, and proprietary rights notices, if any. Licensee must assign sequential numbers to all copies.

### **Disclaimer**

AGILENT TECHNOLOGIES, INC. AND ITS LICENSORS MAKE NO WARRANTY OF ANY KIND, EXPRESS OR IMPLIED, WITH REGARD TO THIS MATERIAL, INCLUDING, BUT NOT LIMITED TO, THE IMPLIED WARRANTIES OF MERCHANTABILITY AND FITNESS FOR A PARTICULAR PURPOSE.

### **Registered Trademarks (®)**

Agilent, Model Builder Program, MBP, Model Quality Assurance, MQA, Advanced Model Analysis, AMA, Proximity Quality Assurance, PQA are registered trademarks of Agilent Technologies, Inc.

## Implementing Verilog-A Models in MBP

## Application Note

This application note describes how to implement Verilog-A models in Model Builder Program (MBP). **Note**: This document was originally released for MBP V2009.1.0 in July 2011.

#### **Introduction**

Verilog-A is an industry standard modeling language for analog circuits. MBP initiated support of Verilog-A models with MBP v2009.1.0.

This application note describes how to implement Verilog-A models in MBP. For more information go to www.agilent.com/find/eesof or contact your local Agilent office. The complete list is available at: www.agilent.com/find/contactus.

#### Preparation

To implement Verilog-A models, the user must first ensure that MBP v2009.1.0 or a later version has been properly installed on the computer. Also, the Verilog-A license feature is needed.

Windows users must add "*\$MBP\_HOME\win32\<username>\bin*" to the environment variable "*Path.*" Here, *\$MBP\_HOME* stands for the directory where MBP is installed, for example *C:\Agilent\modelbuilder*. Then, reboot the computer.

For Linux users, run "which gcc" and "which  $g++$ " in the command line to make sure both gcc and  $g++$ have been installed properly on the machine. Otherwise, contact your IT administrator.

#### Sample Models

There must be a subcircuit model to define which Verilog-A model is to be called and which parameters are to be tweaked. MBP allows the user to load this subcircuit model and tweak the parameters in the same way as any other model parameters in MBP.

Sample models are listed below for the HSPICE and SPECTRE simulators.

#### **HSPICF**

The following model, ekv.l, is an example of a model that is simulated by HSPICE:

*.hdl ekv.va* // Define Verilog-A model to use: *ekv.va*. *.model verilog1 ekv* // Define new model named *verilog1*. Use erilog-AV odel *ek*m*v* from *ekv.va*. *+VTO=0.5* // Define model parameters to be tweaked in MBP. *+GAMMA=1 +PHI=0.5 .subckt rf\_nch d g s b W=10E-6 L=10E-6 x3 d g s b verilog1 L=L W=W* // The user could use the new model named *verilog1*, *x2 d g s b ekv L=5E-6 W=10E-6* // or use the original model named *ekv*. *.ends*

#### **SPECTRE**

The following model, *ekv.l*, is an example of a model that is simulated by SPECTRE:

*simulator lang=spectre ahdl\_include "ekv.va"* // Define Verilog-A model to use: *ekv.va*. *model verilog1 ekv* // Define new model named *verilog1*. Use Verilog-A model *ekv* from *ekv.va*. *+VTO=0.5* // Define model parameters to be tweaked in BP. M *+GAMMA=1 +PHI=0.5 subckt rf\_nch (d g s b) parameters W=10E-6 L=10E-6 x3 (d g s b) verilog1 l=l w=w* // The user could use the new model named *verilog1*, *x2 (d g s b) ekv l=5e-6 w=10e-6* // or use the original model named *ekv*. *ends rf\_nch*

Note that the element using Verilog-A must start with '*x,*' even in SPECTRE. Only the parameters declared in *verilog1*, such as *VTO, GAMMA and PHI*, can be tweaked in MBP. The original Verilog-A model (e.g., *ekv*) can be called and simulated in the subcircuit. However, the parameters in *ekv* not declared in *verilog1* cannot be tweaked in MBP.

## MBP Supported Functions and Keywords

MBP supports most of the common functions and keywords defined in Verilog-A, including:

• Basic operation: supports most of the basic operation in Verilog-A

- Syntax: supports if/else, for loop, while loop, etc… Does not support repeat
- Simulation system function**:** supports \$stop, \$temperature, \$vt, \$vt(temp), and strobe("express")
- Function: supports user-defined function

For additional details, refer to Table 1.

*Table 1. Support Table*

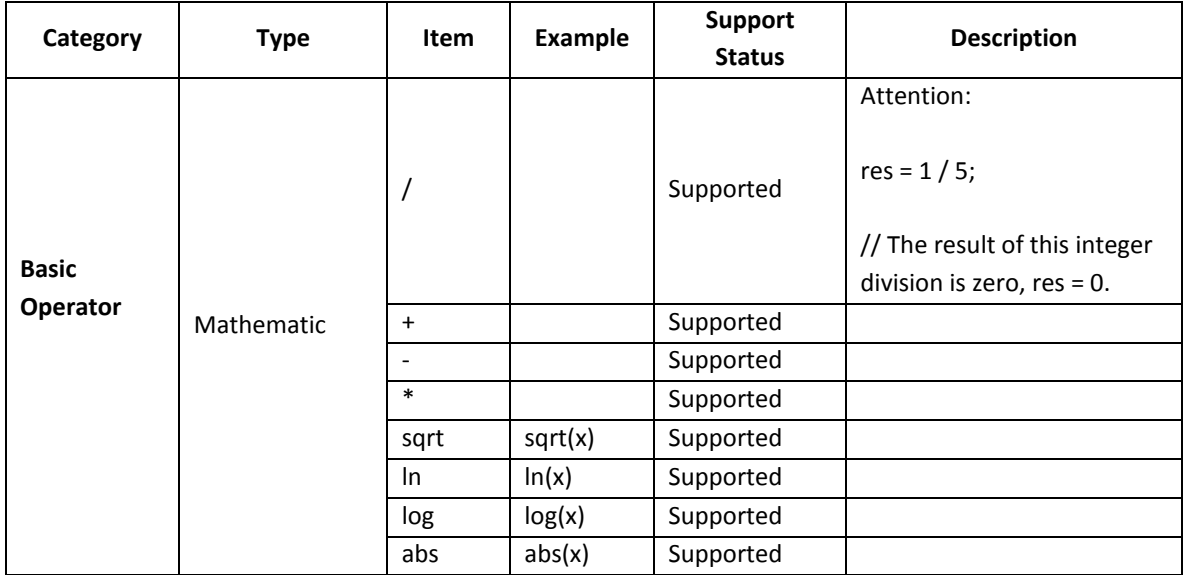

Table 1 Support Table

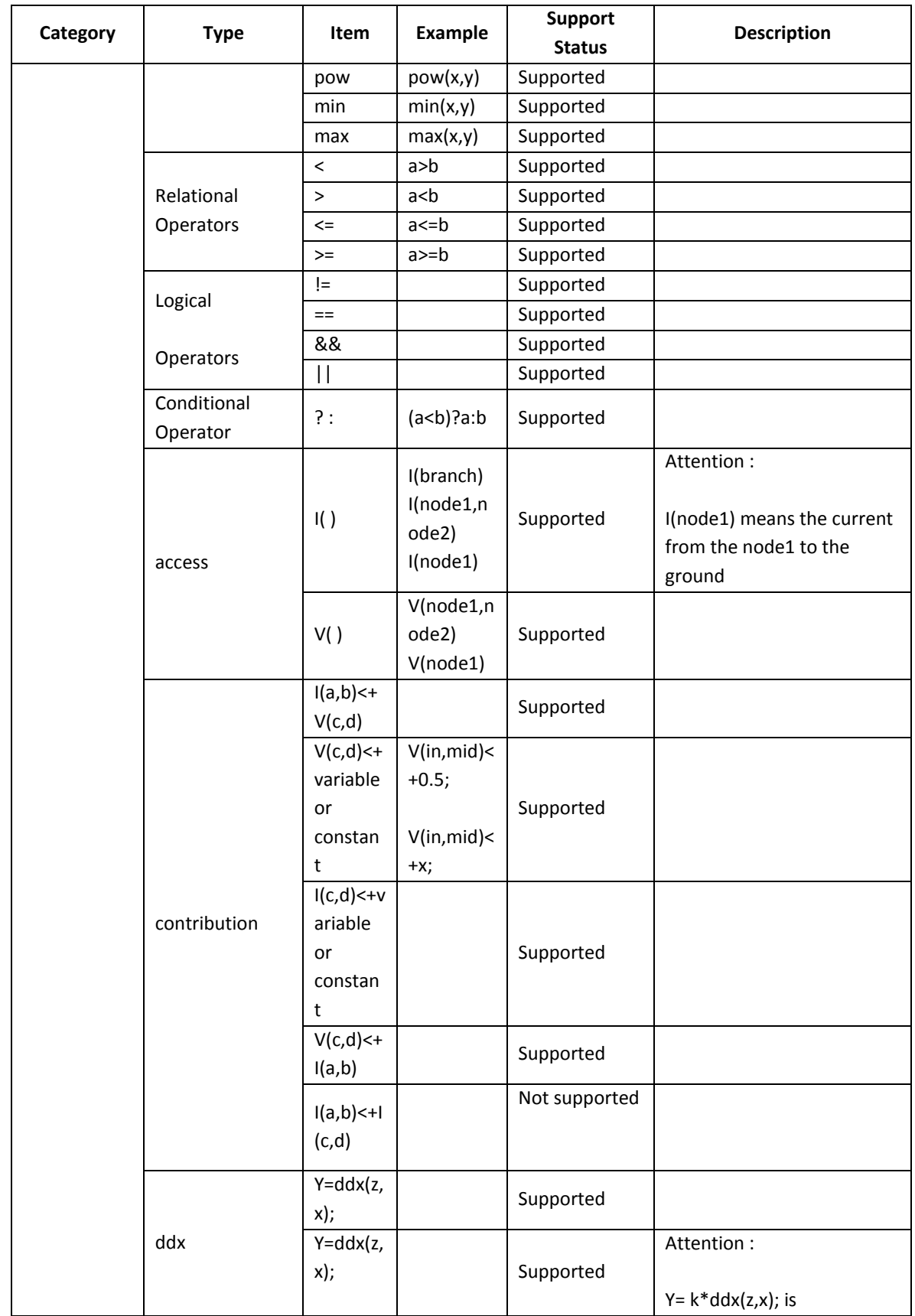

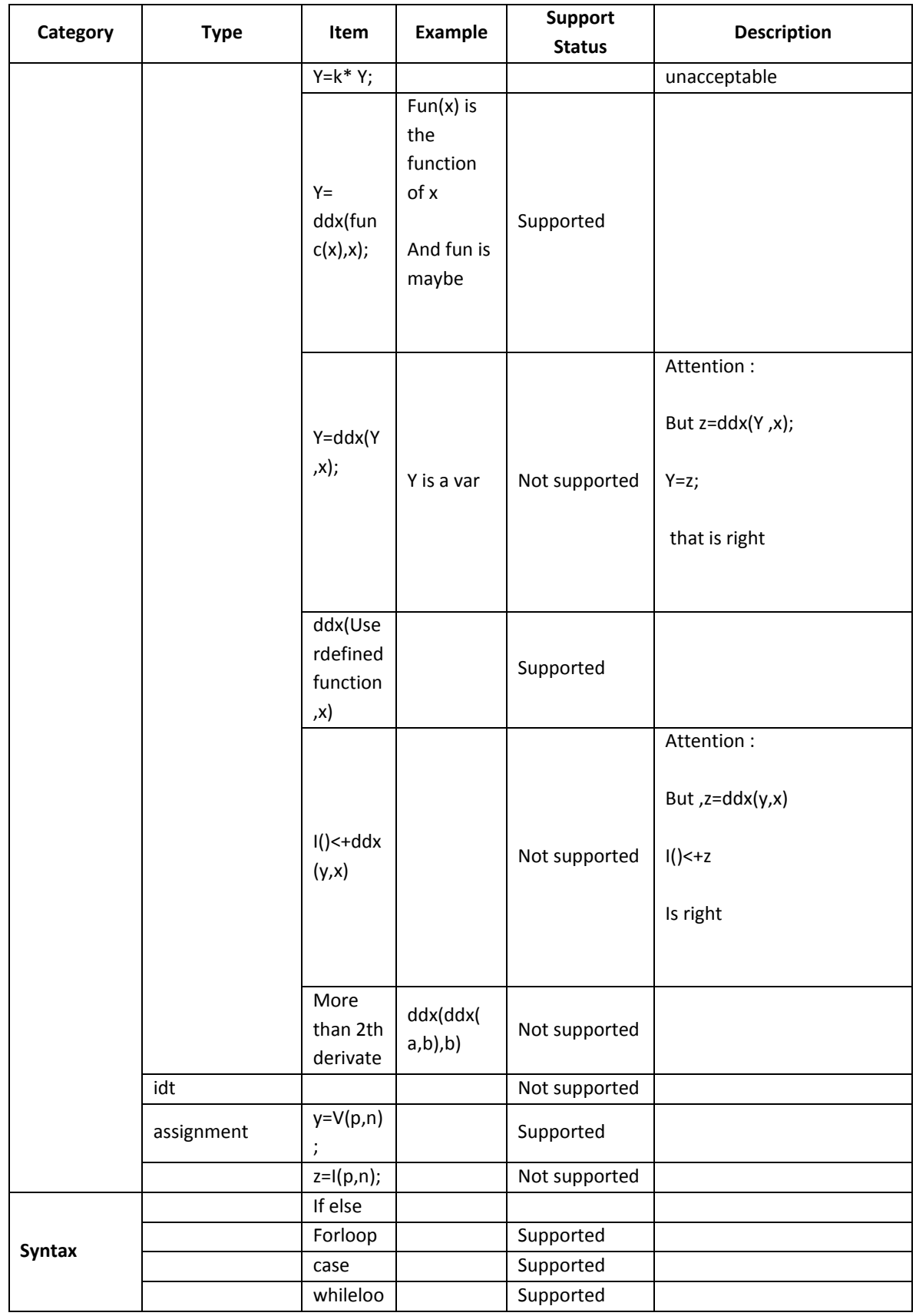

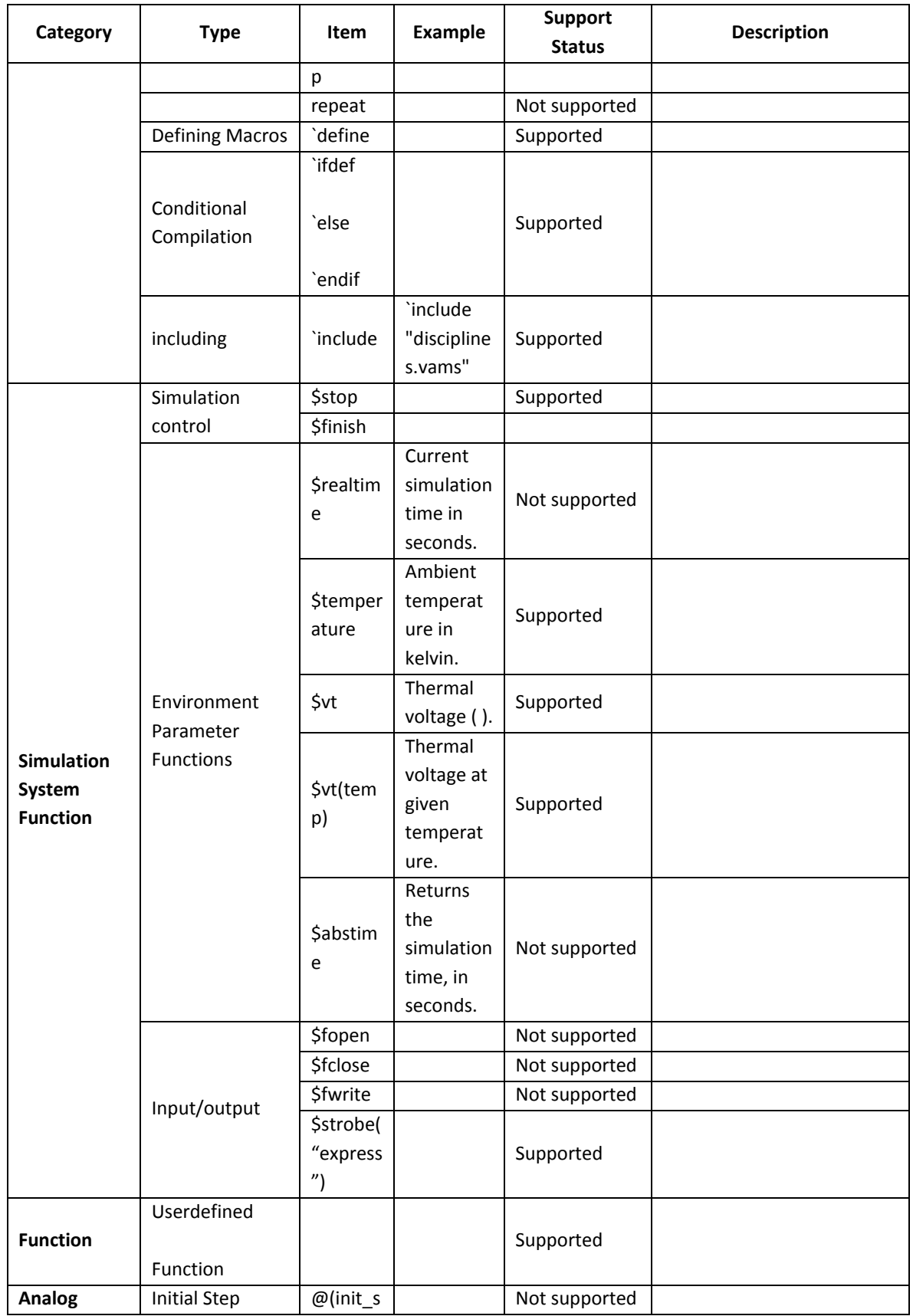

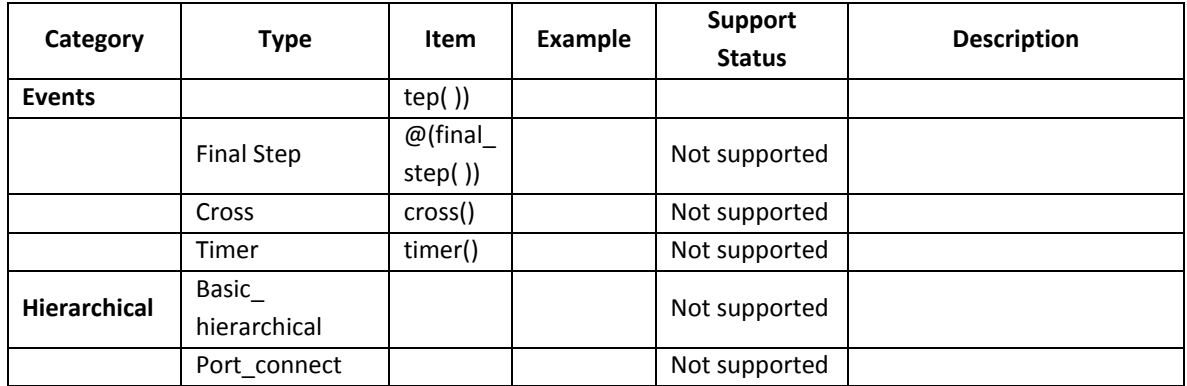